#### **Lección 1: Escritorio y sus elementos**

# **Indicación:**

Conoce los principales elementos del Sistema Operativo Windows, para que se utilicen adecuadamente al acceder a tus aplicaciones.

Recordarás de la unidad 0 que el software se clasifica en: software de base y software de aplicación y que los sistemas operativos son software de base.

#### **Un Sistema Operativo:**

Es un conjunto de programas que permiten manejar tanto los recursos físicos (hardware) como los programas (software) en una computadora.

El sistema operativo es el programa principal que debe tener una computadora y sirve de base para que se puedan ejecutar los programas llamados de aplicación.

Los sistemas operativos son programas importantes, ya que sin ellos las computadoras no podrían funcionar. Existe una gran variedad de sistemas operativos, por ejemplo: Windows, Unix, Linux, Mac OS, etc.

Al iniciar el sistema operativo presenta una interfaz (medio de comunicación entre el usuario y la computadora), está formada de diversos elementos, entre ellos el escritorio, los iconos, la barra de tareas, etc.

A continuación se presenta la pantalla señalada.

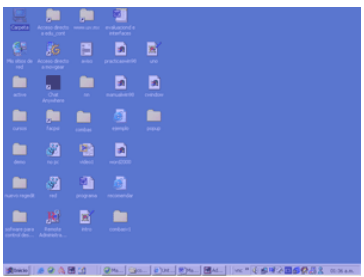

#### **Escritorio y sus elementos.**

### **Escritorio.**

Se le llama **Escritorio** al área en la que se ubican los **Iconos** de uso más frecuente y donde se despliegan las aplicaciones en el momento en que se ejecutan.

Aquí se encuentra la **Barra de Tareas** y el **Botón Inicio**; estos dos elementos cumplen una función muy importante para Windows.

El **botón Inicio** da acceso al **menú principal de Windows**, donde se encuentra entre otras, la opción **Programas**, ésta permite ejecutar cualquiera de las aplicaciones instaladas en la computadora.

### **Iconos.**

Los **Iconos** son representaciones gráficas de los objetos de windows, éstos contienen rótulos que los identifican, a su vez dan acceso a ciertos programas y componentes de la computadora. Un icono se abre con **doble clic** entonces, se despliega una ventana que contiene los elementos necesarios del elemento al que está asociado el icono.

Existen diferentes Tipos de Iconos, los de Programas y los de Documento. Los iconos de programa representan un archivo que se ejecutará, es decir una aplicación; por el contrario un icono de documento representa a un archivo de datos creado por una determinada aplicación. Al abrir, se ejecuta la aplicación que creó el documento y a continuación se ejecuta el documento creado en ésta, quedando listo para el usuario.

En Windows los iconos se utilizan en todo momento.

Los **iconos** más comunes que podemos encontrar en el Escritorio de Windows son los siguientes:

- Mis documentos.
- $\bullet$  Pc.
- Mi Sitos de Red.
- Papelera de Reciclaje.

## **Barra de tareas.**

La **Barra de tareas**, es una franja horizontal que se encuentra en el escritorio, ésta contiene al botón de inicio, algunos iconos de dispositivos, el reloj (la hora que tiene registrada la computadora), además de que también contiene los nombres de las aplicaciones que tengas abiertas, y en algunas ocasiones pueden estar los iconos de acceso directo a diversas aplicaciones como **Internet Explorer, Outlook,** y al propio **Escritorio**.

Da un clic aquí para ver el ejemplo de un **Escritorio de Windows.**

## **Ventanas.**

Las ventanas son estructuras gráficas cuadrangulares previstas de eventos y propiedades, en las cuales se llevan a cabo las operaciones y funciones de las aplicaciones.

La mayoría de los programas o aplicaciones de Windows tienen la misma estructura de ventana, primero se presenta la **Caja de control**, (que contiene las operaciones que se pueden aplicar a una ventana) la **Barra de Título** en la cual aparece el nombre del documento abierto y el nombre de la aplicación. Existe una **Barra de Menú** en la cual se ubican todos los comandos o alternativas disponibles para la aplicación. Por lo general está acompañada por las **Barras de Herramientas**, que incluye iconos, la cual permite ejecutar una acción o instrucción al solo presionar el icono asociado a esa función.

Una característica común en la mayoría de las ventanas de Windows son tres botones ubicados en la esquina superior derecha. El primer botón, denominado **Minimizar**, permite disminuir la ventana, no cerrarla sólo la quita del escritorio y la representa dentro de un botón que se ubica en la **barra de tareas**. El segundo botón llamado **Maximizar** permite expandir la ventana al tamaño de la pantalla. Cuando la ventana está maximizada el botón de maximizar cambia su aspecto, ahora aparecer un doble cuadro, esto el botón de **Restaurar**, el cual permite regresar al tamaño origina de la ventana antes de maximizarse. El tercero y último botón, **Cerrar**, permite dar por concluida la actividad que estés realizando en esa ventana, es decir se cerrará y desaparecerá su botón de la barra de tareas.

En el gráfico siguiente te presentamos la estructura básica de una ventana.

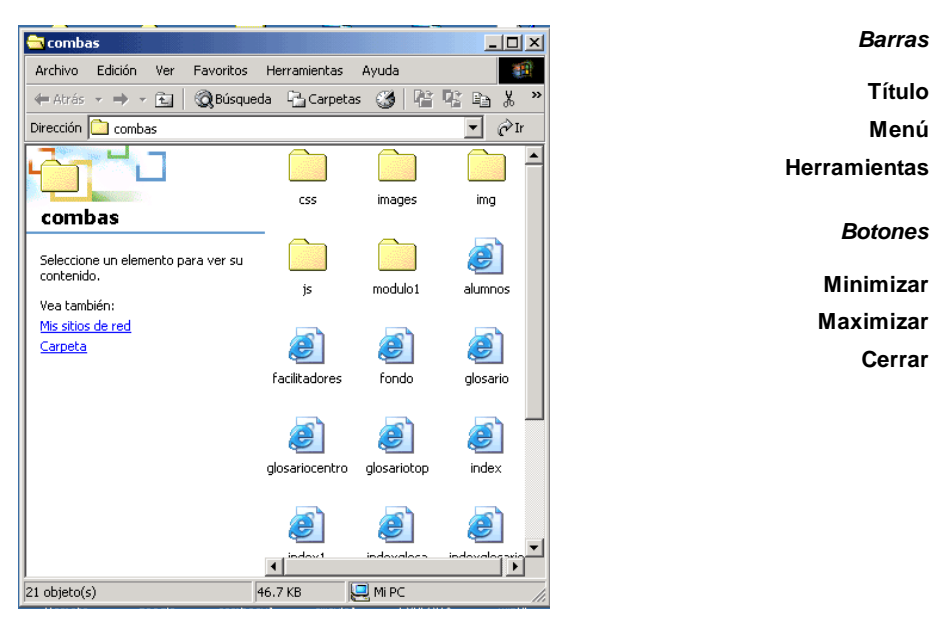

### **Para consultar:**

Operaciones con ventanas:

http://www.uv.mx/nme/version2/manuales/Windows/cap2/win21.HTM

### Elementos de las cajas de diálogos:

http://www.uv.mx/nme/version2/manuales/Windows/cap5/win51.htm

### **Manejo del Mouse.**

Como recordarás en la unidad 0 el Mouse es un dispositivo de señalamiento, que permite llevar a cabo diferentes acciones sobre

los objetos que están en Windows mediante el uso de sus botones.

Generalmente el puntero del mouse tiene apariencia de flecha, aunque en determinadas circunstancias puede cambiar de forma.

Entre las formas están:

Reloj de arena: indica que se está realizando una operación y el usuario debe esperar a que recobre su forma para continuar una acción.

Flecha y reloj de arena: indica que se está realiando una operación, pero el usuario si puede continuar sus acciones.

Raya vertical (forma de I): indica que se puede situar en un área para poder escribir un texto.

Las acciones más comunes que se realizan con el Mouse son:

Hacer click, esto es, presionar una vez el botón izquierdo y soltarlo inmediatamente.

Hacer doble click, esto es, presionar rápidamente dos veces seguidas el botón izquierdo y soltarlo inmediatamente.

Hacer click derecho, esto es, presionar una vez el botón derecho y suéltalo inmediatamente, aparecerá un menú llamado rápido o contextual.

Acción de arrastrar, es dar un click sin liberar el botón y desplazar el ratón sobre una superficie, con esta acción se puede seleccionar un texto o mover un objeto.

Da un clic aquí y consulta el manual de esta Lección para profundizar en el tema y puedas desarrollar los siguientes ejercicios.

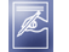

**Ejercicios:**

# **Ejercicios 1.**

Da un clic aquí y resuelve el siguiente examen.

# **Ejercicios 2.**

Da un clic aquí y realiza el siguiente ejercicio para identificar las partes principales de un escritorio de Windows.

## **Ejercicios 3.**

Da un clic aquí y realiza el siguiente ejercicio para identificar las partes principales de una ventana de Windows.

Clic aqui para descargar el archivo de esta lección disponible en formato .pdf